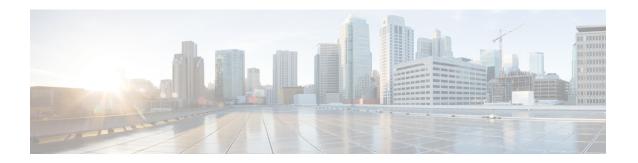

# **Roaming Support**

- Feature Summary and Revision History, on page 1
- Feature Description, on page 1
- Home Routed Roaming Support, on page 2
- Configuring the 5GC Inter-PLMN Roaming, on page 6

# **Feature Summary and Revision History**

## **Summary Data**

#### Table 1: Summary Data

| Applicable Product(s) or Functional Area | AMF                                                                       |
|------------------------------------------|---------------------------------------------------------------------------|
| Applicable Platform(s)                   | SMI                                                                       |
| Feature Default Setting                  | Enabled - Always-on                                                       |
| Related Documentation                    | Steering of Roaming, Roaming Restrictions, and<br>Operator Policy Support |

## **Revision History**

#### **Table 2: Revision History**

| Revision Details  | Release   |
|-------------------|-----------|
| First introduced. | 2022.01.0 |

# **Feature Description**

AMF supports the following roaming types:

- Roaming on N9 and S8 interface
- Inter-operator roaming
- Steering of Roaming, Roaming Restrictions and Operator Policy Support

For more information, see the UCC 5G AMF Configuration and Administration Guide > Roaming Support chapter.

For more information, see the Roaming Support, on page 1 chapter.

## **Home Routed Roaming Support**

### **Feature Description**

AMF checks if the subscriber is a roamer or homer, during registration. For a roamer subscriber, AMF selects one of the following roaming procedures:

- Home-routed roaming: This procedure enables the subscribers to access the visited network through the home PDN gateway (H-PGW) and obtain services provided by their home networks.
- Local Break Out (LBO) roaming: This procedure enables the subscribers to obtain visitor network provided services. LBO routes the traffic to the visited network, without routing through the home network before sending to or from the end destination.

AMF discovers the following NFs using NRF services, as per the selection of homer or roamer:

- AUSF
- PCF
- UDM
- SMF

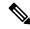

Note

If UDM doesn't support lboRoamingAllowed, choose the local operator configuration.

#### **Prerequisites**

NRF configuration must be available.

### **How it Works**

This section describes how this feature works.

### **Call Flows**

This section describes the key call flows for this feature.

### **N9 Home Routed Roaming Call Flow**

This section describes the N9 Home Routed Roaming call flow.

Figure 1: N9 Home Routed Roaming Call Flow

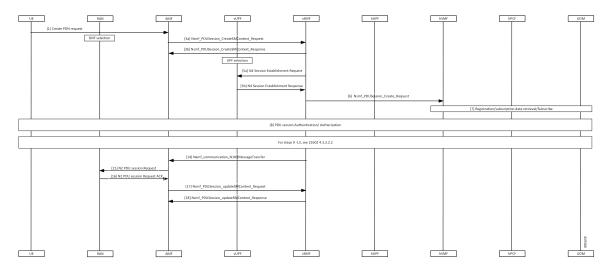

Table 3: N9 Home Routed Roaming Call Flow Description

| Step      | Description                                                                                                    |
|-----------|----------------------------------------------------------------------------------------------------|
| 1         | The UE sends the Create PDN Request to AMF.                                                                     |
| 2, 3a, 3b | AMF performs the SMF selection and sends Nsmf_PDUSession_CreateSMContext_Request to vSMF and receives response. |
| 4         | vUPF performs the UPF selection.                                                                                |
| 5a, 5b    | vSMF sends the N4 Session Establishment Request to vUPF and receives a response from it.                        |
| 6         | vSMF sends Nsmf_PDUSession_Create_Request to the hSMF.                                                          |
| 7         | Registration or subscription data retrieval is performed.                                                       |
| 8         | PDU session Authentication or Authorization procedure is performed.                                             |
| 9-13      | See 3GPP TS 23502, version 15.4.0, section 4.3.2.2.2.                                                           |
| 14        | vSMF sends Namf_communication_N1N2MessageTransfer to SMF.                                                       |
| 15, 16    | AMF sends N2 PDU Session Request to RAN and receives a response.                                                |
| 17, 18    | AMF sends Nsmf_PDUSession_updateSMContext_Request to vSMF and receives a response.                              |

### **S8 Home Routing Call Flow**

This section describes the S8 Home Routing call flow.

For the preparation phase, see *3GPP TS 23502*, *Release 15.4.0*, *section 4.11.1.2.2.2-1*—EPS to 5GS (4G to 5G) handover using N26 interface.

The home-routed roaming scenarios support the following functionalities:

- H-PLMN supports the following nodes:
  - PGW-C and SMF
  - UPF and PGW-U
- AMF selects a default vSMF per PDU session, and invokes the Nsmf\_PDUSession\_CreateSMContext service operation with the following:
  - UE PDN connection contexts
  - AMF ID
  - SMF
  - · PGW-C address
  - S-NSSAI
- The S-NSSAI is configured for interworking and is associated with default vSMF.
- The default vSMF puts S-NSSAI in the N2 SM information container.
- AMF selects PGW-C and SMF through NRF from S8 FQDN (obtained from the MME).

### **Standards Compliance**

This feature complies with the following standards specifications:

- 3GPP TS 23.501 "System Architecture for the 5G System"
- 3GPP TS 23.502 "Procedures for the 5G System"
- 3GPP TS 24.501 "Non-Access-Stratum (NAS) protocol for 5G System"
- 3GPP TS 29.503 "Unified Data Management Services"
- 3GPP TS 29.513 "Policy and Charging Control signalling flows and QoS parameter mapping"
- 3GPP TS 29.518 "Access and Mobility Management Services"

### **Feature Configuration**

Configuring this feature involves the following steps:

- Configure the LBO—This configuration provides the commands to configure LBO roaming. For more information, refer to Configuring the LBO, on page 5.
- Configure the MNC digits in SUPI—This configuration provides the commands to configure the number of MNC digits in SUPI. For more information, refer to Configuring the MNC bits in SUPI, on page 5.
  - Configure the MNC bits in SUPI to discover the exact peer NF in roaming.
- Configure the Globally Unique AMF ID (GUAMI) for AMF selection—This configuration provides the commands to configure the GUAMI. For more information, refer to Configuring the GUAMI for AMF Selection, on page 6.

### **Configuring the LBO**

To configure Local Break Out, use the following configuration:

```
config
   amf-global
     dnn-policy policy_name
     lbo-roaming-allowed { true | false }
   end
```

#### NOTES:

- **dnn-policy** *policy\_name*—Specify the DNN policy name.
- **lbo-roaming-allowed** { **true** | **false** }—Specify LBO roaming allowed or not. Configuring **lbo-roaming-allowed** has minimum priority. The priorities are as follows:
- 1. When UE includes a DNN name in the PDU Establishment Request, the DNN name is validated with the UDM subscription data. The LBO flag in the UDM subscription data has maximum priority.
- 2. When UE doesn't include DNN name in PDU Establishment Request, AMF checks for the default DNN in UDM subscription. If the default DNN is available in the UDM subscription, the LBO flag is considered from the UDM subscription data.
- **3.** When UE doesn't include DNN name and UDM doesn't provide any default DNN, AMF checks for the configured default DNN. The corresponding DNN policy is checked for the configured default DNN and the LBO is configured using *Configuring the LBO*.

When **lbo-roaming-allowed** configured as true, or UDM sends this flag, LBO roaming is considered. Otherwise Home-routed roaming is considered.

#### **Configuration Example**

The following is an example configuration.

```
config
amf-global
dnn-policy dn1
lbo-roaming-allowed true
```

### Configuring the MNC bits in SUPI

To configure the MNC bits in SUPI, use the following configuration:

```
config
  amf-global
     call-control-policy policy_name
     supi
     mnc number_of_mnc_bits
     end
```

#### NOTES:

- call-control-policy *policy\_name*—Specify the call control policy name.
- mnc number\_of\_mnc\_bits—Specify the number of MNC bits. Must be either 2 or 3.

### **Configuration Example**

The following is an example configuration.

```
config
  amf-global
     call-control-policy local
     supi
     mnc 2
     end
```

### **Configuration Verification**

To verify the configuration:

```
show running-config amf-global call-control-policy local amf-global call-control-policy local supi mnc 2
```

### **Configuring the GUAMI for AMF Selection**

To configure the GUAMI for AMF selection, use the following configuration:

```
config
   profile network-element amf amf_name
        query-params guami
   end
```

#### NOTES:

- profile network-element amf amf\_name—Specify AMF name. Must be a string.
- query-params guami—Specify query parameters as GUAMI.

### **Configuration Verification**

To verify the configuration:

```
show running-config profile network-element amf amf1 query-params profile network-element amf amf1 query-params guami
```

## **Configuring the 5GC Inter-PLMN Roaming**

To configure this feature, use the following configuration:

```
config
   amf-global
      call-control-policy policy_name
      local-cause-code-map registration-restriction cause-code-5gmm
plmn-not-found
   end
```

### NOTES:

• call-control-policy *policy\_name*—Specify the call control policy name.

• local-cause-code-map registration-restriction cause-code-5gmm plmn-not-found—When the subscriber is a roamer and has registration restrictions, the AMF rejects the subscriber with the plmn-not-found cause setting.

Configuring the 5GC Inter-PLMN Roaming